## HP Storage Essentials

For the Windows ® and Linux operating systems

Software Version: 9.70

<span id="page-0-0"></span>Release Notes

Document Release Date: July 2014

Software Release Date: July 2014

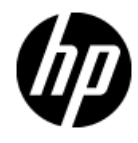

# **Legal Notices**

### **Warranty**

The only warranties for HP products and services are set forth in the express warranty statements accompanying such products and services. Nothing herein should be construed as constituting an additional warranty. HP shall not be liable for technical or editorial errors or omissions contained herein.

The information contained herein is subject to change without notice.

### **Restricted Rights Legend**

Confidential computer software. Valid license from HP required for possession, use or copying. Consistent with FAR 12.211 and 12.212, Commercial Computer Software, Computer Software Documentation, and Technical Data for Commercial Items are licensed to the U.S. Government under vendor's standard commercial license.

## **Copyright Notice**

HP Confidential © Copyright 2002 - 2014 Hewlett-Packard Development Company, L.P.

### **Trademark Notices**

Adobe™ is a trademark of Adobe Systems Incorporated.

Java is a registered trademark of Oracle and/or its affiliates.

Microsoft® and Windows® are registered trademarks of Microsoft Corporation.

Oracle is a registered trademark of Oracle Corporation.

UNIX® is a registered trademark of the Open Group.

#### **Acknowledgements**

This product includes software developed by the Apache Software Foundation [\(http://www.apache.org/](http://www.apache.org/)).

This product includes software developed by the JDOM Project [\(http://www.jdom.org/\)](http://www.jdom.org/).

This product includes cryptographic software written by Eric Young [\(eay@cryptsoft.com](mailto:eay@cryptsoft.com)).

This product includes software developed by the OpenSSL Project for use in the OpenSSL Toolkit [\(http://www.openssl.org/](http://www.openssl.org/)).

This product includes software written by Tim Hudson ([tjh@cryptsoft.com](mailto:tjh@cryptsoft.com)).

This product includes an interface of the 'zlib' general purpose compression library, which is Copyright © 1995-2002 Jean-loup Gailly and Mark Adler.

### **Documentation Updates**

The title page of this document contains the following identifying information:

- Software Version number, which indicates the software version.
- Document Release Date, which changes each time the document is updated.
- Software Release Date, which indicates the release date of this version of the software.

To check for recent updates or to verify that you are using the most recent edition of a document, go to:

#### **http://h20230.www2.hp.com/selfsolve/manuals**

This site requires that you register for an HP Passport and sign in. To register for an HP Passport ID, go to:

#### **http://h20229.www2.hp.com/passport-registration.html**

Or click the **New users - please register** link on the HP Passport login page.

You will also receive updated or new editions if you subscribe to the appropriate product support service. Contact your HP sales representative for details.

## **Support**

Visit the HP Software Support Online web site at:

#### **http://www.hp.com/go/hpsoftwaresupport**

This web site provides contact information and details about the products, services, and support that HP Software offers.

HP Software online support provides customer self-solve capabilities. It provides a fast and efficient way to access interactive technical support tools needed to manage your business. As a valued support customer, you can benefit by using the support web site to:

- Search for knowledge documents of interest
- Submit and track support cases and enhancement requests
- Download software patches
- Manage support contracts
- Look up HP support contacts
- Review information about available services
- Enter into discussions with other software customers
- Research and register for software training

Most of the support areas require that you register as an HP Passport user and sign in. Many also require a support contract. To register for an HP Passport ID, go to:

#### **http://h20229.www2.hp.com/passport-registration.html**

To find more information about access levels, go to:

**http://h20230.www2.hp.com/new\_access\_levels.jsp**

## <span id="page-4-0"></span>**Contents**

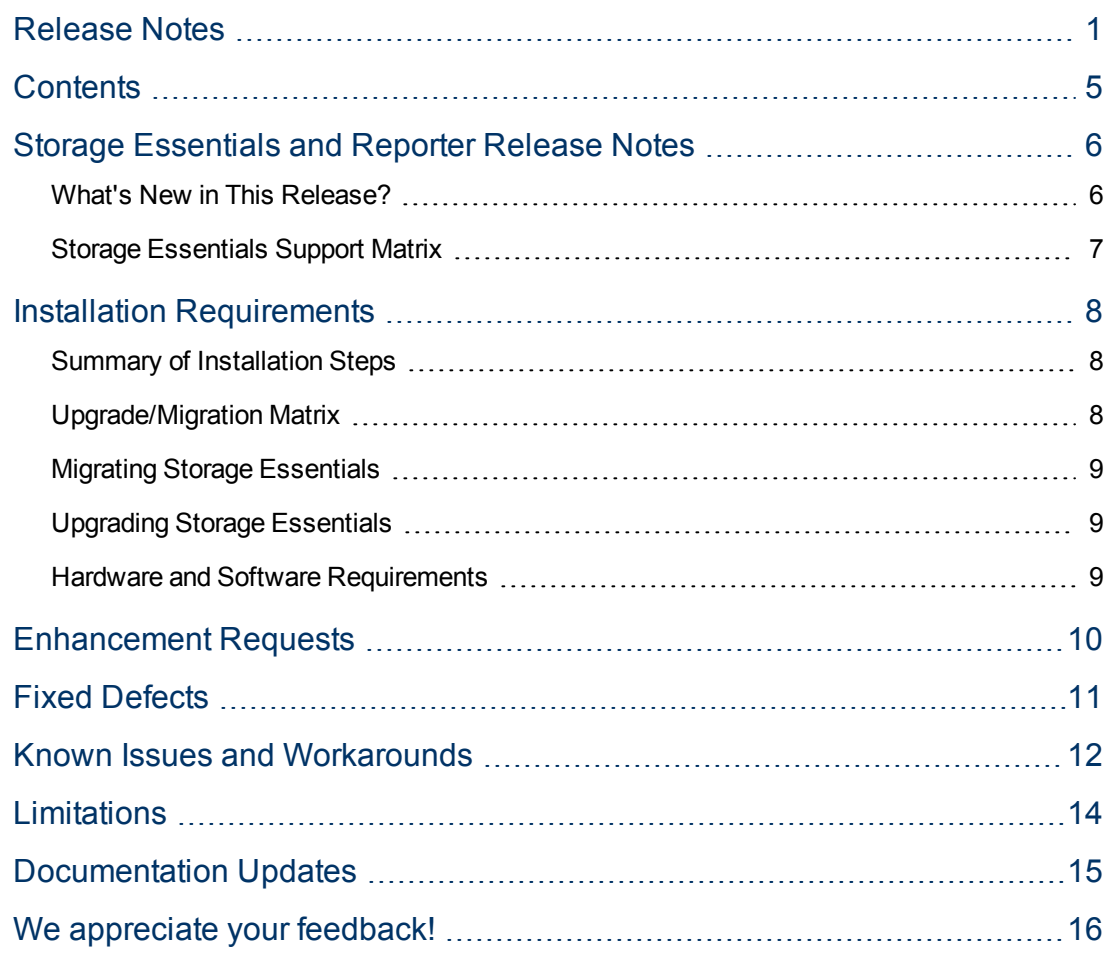

## <span id="page-5-0"></span>**Storage Essentials and Reporter Release Notes**

**Software version:** 9.70

**Publication date:** July 2014

This document is an overview of the changes made to Storage Essentials (). It contains important information that is not included in books or Help. You can find information about the following in this document:

- What's New in This [Release](#page-5-1)
- [Support](#page-6-0) Matrix
- Installation [Requirements](#page-7-0)
- Requested [Enhancements](#page-9-0)
- Fixed [Defects](#page-11-0)
- **Known Issues and [Workarounds](#page-11-0)**
- [Limitations](#page-13-0)
- <span id="page-5-1"></span>• [Documentation](#page-14-0) Updates

### **What's New in This Release?**

Version 9.70 is a new release of the management server, CIM extensions, CLI, and reporting engine software. In addition to support for new elements and inclusion of new features, issues from past releases have been corrected.

Version 9.70 is a full release which can be installed on a new system. Migration and upgrade from previous releases are supported.

**Note**: Based on the license keys you received, you might have access to only certain features. See the List of Features to determine if you have access to all features. The List of Features is accessible from the Documentation Center (**Help** > **Documentation Center**).

- HP Storage Essentialsnow supports the following database types:
	- PostgreSQL This is embedded with HP Storage Essentials.
	- **EX Customer supplied Oracle RAC** This must be installed, configured, and maintained by the customer.
- Devices Support
	- EMC Isilon
	- **NO VNX Filer**
	- **NOX Block Performance Pack**
- **Exercise Pack n**
- HP StoreEasy X3830/3840 NAS Gateway
- Support for new firmware, operating systems, software levels and configurations
	- <sup>n</sup> HP StoreOnce B6500
	- EMC Solutions Enabler 7.6 (64-bit CIMOM)
	- IBM XIV 11.1, SVC/V7000 performance policy
	- $\blacksquare$  Windows 2012 and RHEL 6.4
	- $\blacksquare$  Windows 2012 R2

For more details, see the *HP Storage Essentials Support Matrix*.

### <span id="page-6-0"></span>**Storage Essentials Support Matrix**

You can find the Support Matrix for this product that lists all software and hardware requirements at this location: HP Support [matrices](http://h20230.www2.hp.com/sc/support_matrices.jsp).

**Note:** Most of the support areas require that you register as an HP Passport user and sign in. Many also require an active support contract. To find more information about support access levels, go to [Access](http://support.openview.hp.com/access_level.jsp) levels.

To register for an HP Passport ID, go to HP Passport [Registration](http://h20229.www2.hp.com/passport-registration.html).

## <span id="page-7-0"></span>**Installation Requirements**

You can find the requirements and steps to install HP Storage Essentials in the *HP Storage Essentials Installation Guide* on the product installation media under the docs folder available in the top-level directories of the installer DVD. For example, if you are installing HP Storage Essentials on a Windows operating system, the *HP Storage Essentials Installation Guide* is available at the following location:

HP SE 9.70 DVD\ManagerCDWindows\docs\installation guide.pdf.

After installation, the *Storage Essentials Installation Guide* is available at this location:

*<Install\_Dir>*\JBossandJetty\server\appiq\webapp\appiq\help\HPSA\docs\

<span id="page-7-1"></span>In this instance, *<Install\_Dir>* is the HP Storage Essentials installation location.

### **Summary of Installation Steps**

Following is a quick summary of installation steps. For detailed instructions on installation, migration, and upgrade, see the *HP Storage Essentials Installation Guide*.

- 1. Mount the DVDs for the management server and Reporter on the server. If you are installing only the management server or only Reporter, then mount only the corresponding DVD.
- 2. If you plan to use external oracle RAC as the database, follow these steps:
	- a. Create and configure Oracle RAC database for HP Storage Essentials and Reporter. See the *Installation Guide* for information on configuration details.
	- b. Install and configure Oracle client on the server. (Only for Reporter installation or if you require failover support for the management server database).
- 3. (Linux Only) Make sure that your X11 DISPLAY settings are correct.
- 4. Run setup.exe (Windows) or setup.bin (Linux) to launch the Installation Wizard.
- <span id="page-7-2"></span>5. Follow the instructions on the Installation Wizard to complete the installation.

### **Upgrade/Migration Matrix**

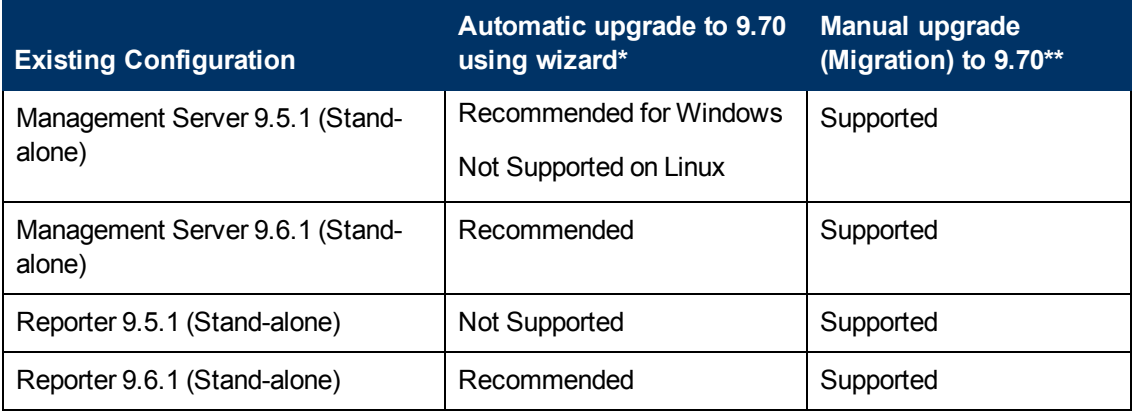

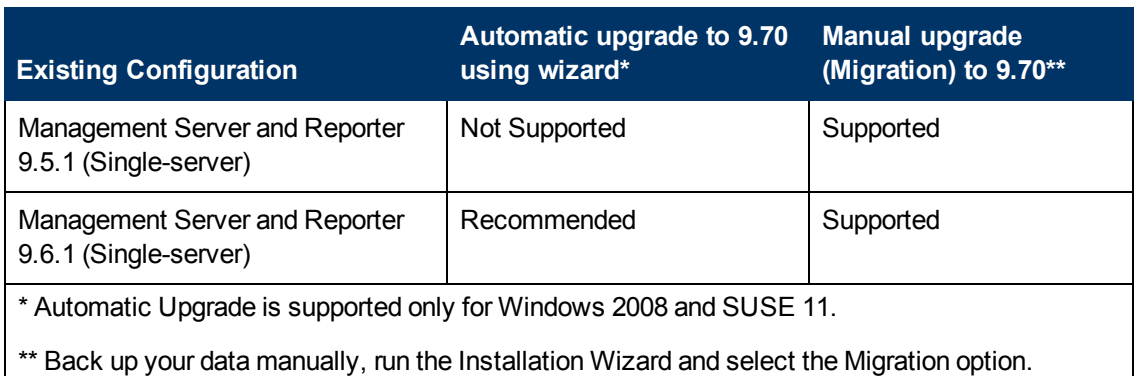

**Note**: Any version lower than 9.5.1 should be upgraded to 9.5.1 or 9.6.1 before starting with upgrade or migration to version 9.70.

### <span id="page-8-0"></span>**Migrating Storage Essentials**

Following is a quick summary of installation steps. For detailed instructions on installation, migration, and upgrade, see the *HP Storage Essentials Installation Guide*.

- 1. Run Pre-Migration Assessment Tool available in the DVD to identify devices not supported in 9.70.
- 2. Backup the existing license file and configurations files. Refer installation guide for details.
- 3. Export the database using the Administration Utility available in the DVD.
- 4. Export RO BIAR file using the ExportBIARFile utility available in the DVD.
- 5. Uninstall the existing product using the removeAll.cmd or removeAll.sh script available in the DVD.
- 6. Reboot the server. This is mandatory.
- 7. Follow steps (1) to (5) in the [Installation](#page-7-1) Steps provided earlier. During the installation, select the check box for migration in the Installation Wizard and provide the path to the folder where you have taken the database and BIAR back up. Refer to the *HP Storage Essentials Installation Guide* for more information.

### <span id="page-8-1"></span>**Upgrading Storage Essentials**

Follow steps (1) to (5) in the [Installation](#page-7-1) Steps provided earlier.

<span id="page-8-2"></span>**Note**: If you are upgrading Reporter use the Reporter upgrade DVD for your operating system.

### **Hardware and Software Requirements**

For the list of supported devices, hardware platforms, operating systems, and databases, see the *HP Storage Essentials Support Matrix* available at the following URL: [http://h20230.www2.hp.com/sc/support\\_matrices.jsp](http://h20230.www2.hp.com/sc/support_matrices.jsp).

## <span id="page-9-0"></span>**Enhancement Requests**

This section lists the enhancement requests addressed in this release. The reference number for each defect is the Quality Center Change Request (QCCR) number. For more information about pending enhancement requests, visit HP [Software](http://www.hp.com/managementsoftware/support) Support Online, or contact your HP Support representative directly.

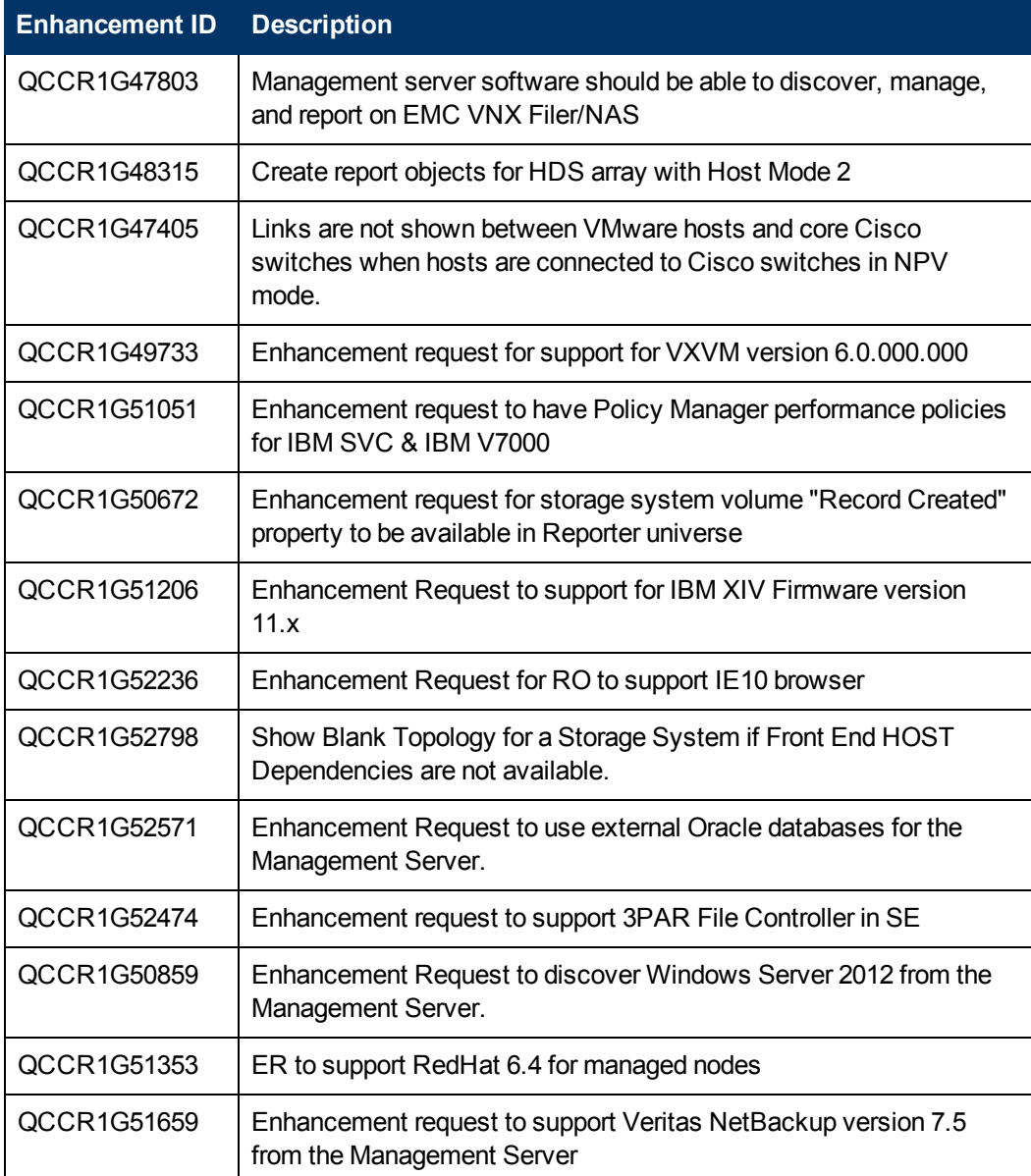

## <span id="page-10-0"></span>**Fixed Defects**

The section lists the defects fixed in this release. The reference number for each fixed defect is the Quality Center Change Request (QCCR) number. For more information about fixed defects, visit HP [Software](http://www.hp.com/managementsoftware/support) Support Online, or contact your HP Support representative directly.

- <sup>l</sup> **Controllers, Controller Ports, Storage Pools, Volumes are No Longer Displayed in the Elements Tree in the Left Pane of Performance Manager for the 3PAR Array**
- <sup>l</sup> **Windows 2008 R2 host discovered using CIME does not stitch to the underlying ESX server**
- <sup>l</sup> **In IPv6 environments Hosts discovered via Host Agents does not stitch to underlying ESX server.** In IPv6 environments the hosts discovered via Host Agent is stitched to underlying ESX server.

### <span id="page-11-0"></span>**Known Issues and Workarounds**

This section lists the known problems in this release. For more information about open defects, visit HP [Software](http://www.hp.com/managementsoftware/support) Support Online, or contact your HP Support representative directly.

#### **Discovery step 3 throws replication errors for 3Par Array with InFORM OS 3.1.2 (MU3) version**

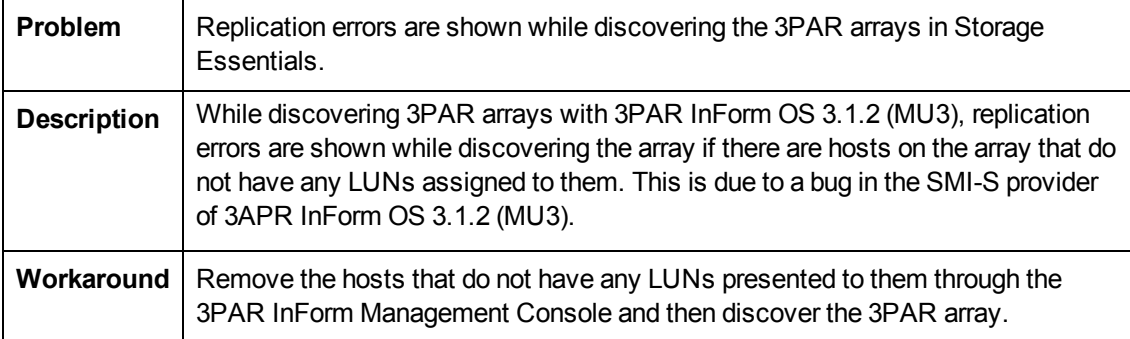

#### **X3000: Show Impact of the x3000 storage system is not shown in system manager page & observed NPE in Java console.**

For an X3830 StoreEasy device, the System Manager displays only the path between connected hosts and the storage system and the path between a connected switch and a storage system. It does not display the path between the switch and the backend storage system.

#### **Capacity Values for VNX Filer is double counted as it is listed along with the Storage System "VNX Block" in Capacity Dashboard**

The capacity values for VNX Filer that are displayed in Capacity Dashboard are twice the actual capacity value.

#### **RCR on External Oracle: In Last refresh summary, Refresh start/end refresh time should be from SE CMS server side**

When you perform Report Cache Refresh (RCR) on Storage Essentials with Oracle RAC database where the servers are on different time zones, the timestamps displayed in the Refresh Summary are not of the management server. The timestamps for Refresh Start and Refresh End time are of the server where Oracle RAC is running. However, the timestamps for the Batch Update Start and End time, and the Path Calculation End Time are of the management server.

#### **ERROR Volume is allocated from multiple pools: <pool\_name>**

When a meta volume is comprised of LUNs from different storage pools for EMC CLARiiON and VNX device, the volume is presented as belonging to one single pool in HP Storage Essentials. You can ignore this error.

**HP Storage Essentials does not collect real-time performance data on disk drives for VNX/CLARiiON. However, scheduled collection (historical) on disk drives continue to collect the performance data.**

#### **Unsupported devices are not captured in the PreMigrationAssessment tool reports**

The following devices are not supported in HP Storage Essentials version 9.70. However, these might not be captured in the PreMigrationAssessment tool reports.

- $X9000(IBRIX) 5.4.104.7$
- <sup>l</sup> Cisco Switches MDS 9216, MDS 9120, MDS 9140, MDS 9216i
- $\bullet$  EMC Solutions enabler  $-7.2, 7.3, 7.5.1$

**In a dual-server type of configuration, when the management server is installed to use external Oracle RAC as the database, the Administration utility on Reporter server might fail to connect to the Oracle RAC database.**

In such a case, you must create and configure the <ADMIN HOME>/server/appiq/deploy/appiq-oracle-ds.xml file manually.

To create and configure the appiq-oracle-ds.xml file, follow these steps:

- 1. Under the <ADMIN\_HOME>/server/appiq/deploy folder, locate the appiq-oracleds-oracle.xml file. Rename the appiq-oracle-ds-oracle.xml file to appiqoracle-ds.xml.
- 2. Edit the <ADMIN\_HOME>/server/appiq/deploy/appiq-oracle-ds.xml file to change the content of the following XML element:

<connection-url>jdbc:oracle:thin:@**localhost**:1521:APPIQ</connection $n r$ ]>

Make the following modifications:

- <sup>n</sup> Change **localhost** to the host name or the IP address of the Oracle RAC machine.
- Change APPIQ to the Oracle RAC SID name.
- Change 1521 to the Oracle RAC SID listener port number.
- 3. Save the <ADMIN HOME>/server/appiq/deploy/appiq-oracle-ds.xml file.

## <span id="page-13-0"></span>**Limitations**

This section lists the limitations in this release. For more information about open defects, visit HP Software Support Online, or contact your HP Support [representative](http://www.hp.com/managementsoftware/support) directly.

#### **The Product is Not Completely Localized**

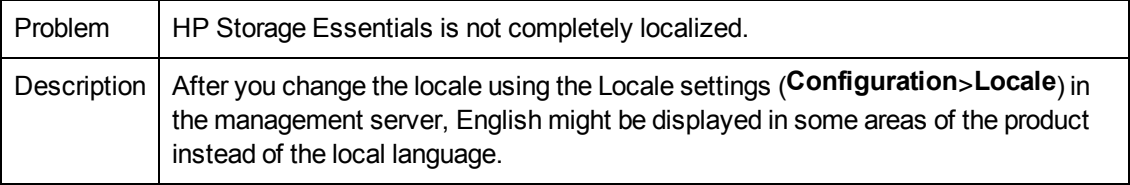

#### **Isilon replication pairs information is not shown after the GAED when Isilon storage systems are in different discovery groups.**

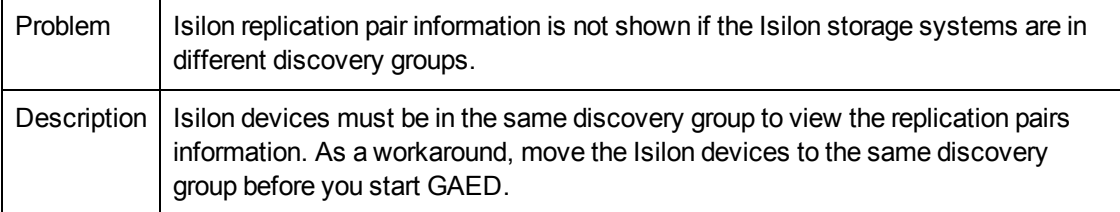

#### **SE CLI: Event type table in the CLI guide needs to be updated with the new event types**

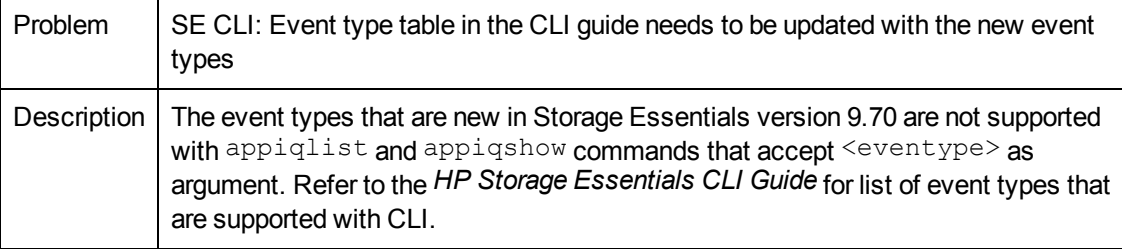

### <span id="page-14-0"></span>**Documentation Updates**

The first page of this document identifies the:

- Version number for the software.
- Software release date.

To check for recent updates or to verify that you are using the most recent edition, visit the HP [Software](http://h20230.www2.hp.com/selfsolve/manuals) Product Manuals web site.

To retrieve a document, select the:

- 1. **Product** name.
- 2. **Version** list.
- 3. **Operating System**.
- 4. Preferred **Language**.
- 5. Document title.
- 6. Click **Open** or **Download**.

You must have Adobe® Reader installed to view files in PDF format (\*.pdf). To download Adobe Reader, go to the [Adobe](http://www.adobe.com/) web site.

## <span id="page-15-0"></span>**We appreciate your feedback!**

If an email client is configured on this system, by default an email window opens when you click [here.](mailto:se.help.feedback@hp.com?subject=Feedback on the HP Storage Essentials (9.60) documentation)

If no email client is available, copy the information below to a new message in a web mail client, and then send this message to docfeedback@hp.com.

**Product name and version:** HP Storage Essentials, 9.70

**Document title:** Release Notes

**Feedback:**

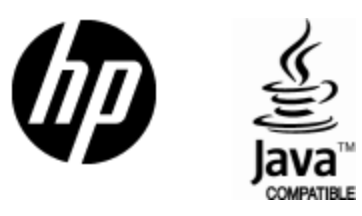

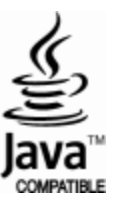